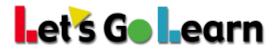

## Best Practices for Using Edge on iPads

Below are a few tips for using *Edge* on iPads. Please share this tip sheet with other teachers and with your students.

## **CLOSE ALL EXTRA TABS**

After completing a lesson and returning to the lesson map, if you plan to continue on to the next lesson, please click on and close any tabs entitled **"Star App: Add A Student."** Before clicking on the next lock, you should always have only one tab open entitled **"Edge."** This will be the most recent updated *Edge* lesson list.

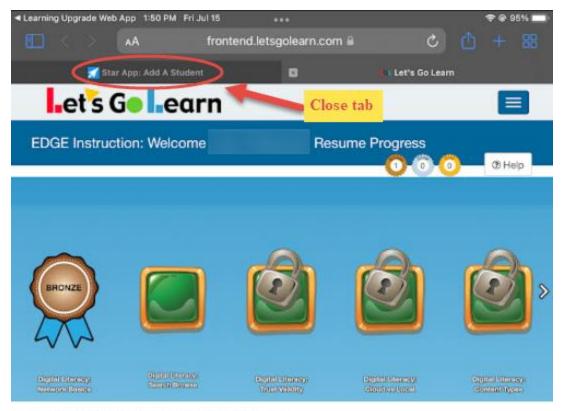

Copyright @ 2022 Let's Go Learn, Inc. All Rights Reserved

Privacy Policy | Terms of Use

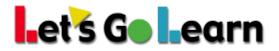

## LOG OUT CORRECTLY

When you have finished your lessons for the day, please follow the steps below.

Step 1 – Tap the blue box located near the top right of the screen.
Step 2 – Tap the "Logout" button appearing on the left side of the page.
Steps 3 & 4 – Close any open tabs.

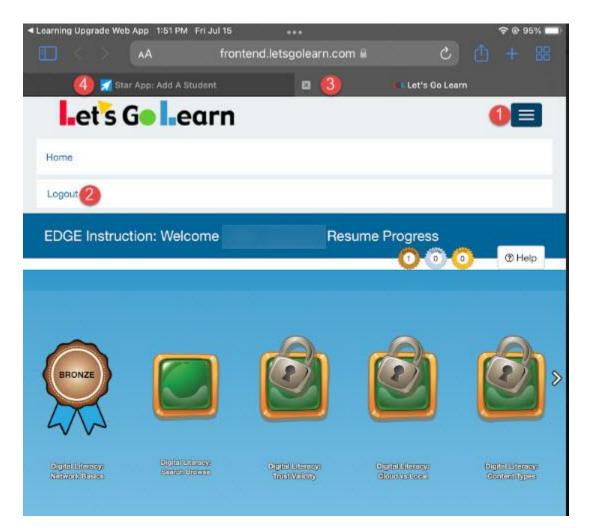

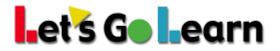

## **CLOSE ALL APPS**

Before turning your iPad off, please close any apps that may still be running. Click on the home button twice. This should show all apps that are currently open. "Swipe up" on each app to close.

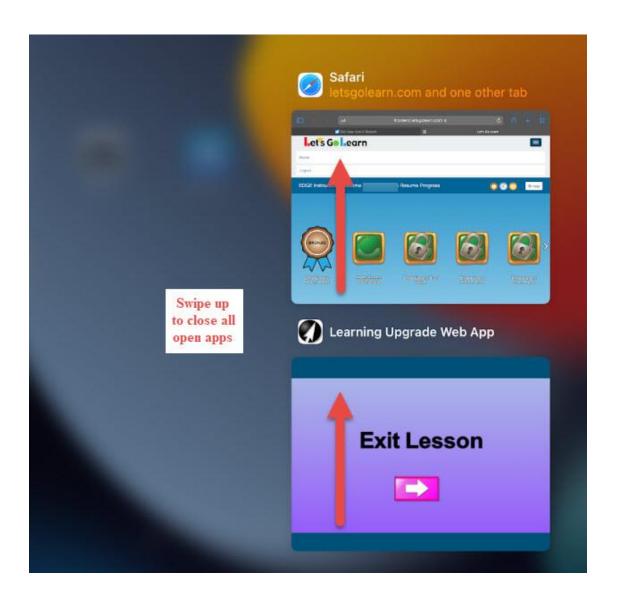